*Bolema, Rio Claro (SP), Ano 21, nº 29, 2008, pp. 157 a 174 157 Bolema, Rio Claro (SP), Ano 21, nº 29, 2008, pp. 157 a 174*

# **Estratégias de Interpretação Gráfica de uma Professora Polivalente ao Manipular Dados no Ambiente Computacional**

 $\Box$ 

# **Primary School Teacher´ Strategies on Graphic Interpretation in Computational Environment**

Sandra da Silva Santos<sup>1</sup> Sandra Maria Pinto Magina2

### **Resumo**

Este artigo refere-se à análise das estratégias de manipulação de dados por uma professora das séries iniciais do Ensino Fundamental, sobre a formação de conceitos elementares de estatística. A formação ocorreu em oficinas realizadas numa escola pública e também em encontros individuais, tendo como tema a manipulação e representação de dados no ambiente computacional. Neste artigo nos deteremos à análise da resolução adotada pela professora em uma questão pontual. Os resultados dessa análise indicam que a professora em questão apresentava uma preferência para ler os gráficos como se fossem tabelas simplificadas (tabelas de freqüência), evitando assim a representação icônica. Embora tabelas de freqüência, muitas vezes, proporcionem um meio eficaz para análise dos dados, há momentos em que só as tabelas não são suficientes, fazendo-se necessário o uso da representação gráfica. Essa rejeição pelo modo gráfico revela também a pouca familiaridade da professora com a tecnologia que tinha em mãos.

**Palavras-chave:** Manipulação de Dados. Formação de Professor. Informática Educativa. Ensino Fundamental. Formação de Conceitos.

<sup>1</sup> Mestre em Educação Matemática pela PUC/SP e doutoranda em Educação pela UFPE. sandrinhasss@uol.com.br ou sandra@ce.ufpe.br 2 PhD pela Universidade de Londres, pós-doutorado pela Universidade de Lisboa e professora titular

da PUC/SP e da FAESP sandra@pucsp.br ou sandra@faesp.br

### **Abstract**

The present paper refers to the analyses of one primary school teacher's manipulation of graphics dealing with basic Statistics concepts. The teacher's formation occurred during workshops as well as individual meetings carried out at the school where this teacher works. The main themes were graphic manipulation and representation of data inside a computational environment. For the purpose of this paper, we will present an analysis of the teacher's strategies to solve a 'pontual question'. The results indicate that the teacher preferred to read graphics as if they were simplified tables, avoiding the iconic representation. Although frequency tables are often an efficient way to analyze data, there are moments in which tables alone are not sufficient, and a graphic representation is necessary. This teacher's rejection of the graphic mode also reveals her lack of familiarity with the technology.

**Keywords:** Teacher Formation. Data Handling. Primary School. Computer Environment. Concept Formation.

### **Introdução**

Tendo em vista as mudanças que vêm ocorrendo na política educacional, a formação de professores é agora um aspecto focalizado com prioridade, principalmente quando o público alvo são professores das séries iniciais do Ensino Fundamental. Os professores desse nível de escolaridade possuem uma formação polivalente, muitas vezes precária e, no entanto, são eles os responsáveis por lecionar as diversas disciplinas nos primeiros anos da Educação Básica, dentre elas a Matemática, nosso objeto de estudo. Porém, nem sempre a formação pela qual o professor passou o preparou para essa tarefa, em especial quando o tema em questão surgiu há pouco tempo nas propostas curriculares, como é o caso da Estatística.

A relevância da formação básica em Estatística para o exercício da cidadania vem ganhando espaço nos temas tratados pela Educação Matemática, uma vez que nos últimos tempos nos deparamos a todo o momento com inúmeras informações organizadas em forma de gráficos e tabelas dos mais diversos tipos. Reconhecendo a importância desse tema, documentos oficiais como os Parâmetros Curriculares Nacionais (BRASIL, 1997, 1998) propõem um trabalho sobre manipulação e tratamento de dados já nas séries iniciais do Ensino Fundamental, com atividades envolvidas numa variedade de perspectivas, incluindo o uso das novas tecnologias e a resolução de problemas.

 $\mathbf{H}$ 

*Bolema, Rio Claro (SP), Ano 21, nº 29, 2008, pp. 157 a 174 Estratégias de... 159*

 $\mathbf{||}$ 

Embora haja um reconhecimento oficial, o ensino de conceitos elementares de Estatística representa, para a grande maioria dos professores, um assunto totalmente novo. Por isso torna-se um grande desafio desenvolver, com os estudantes, atividades que envolvam aspectos didáticos do bloco de conteúdos Tratamento da Informação, uma vez que, para muitos, o conteúdo matemático é novo, a abordagem pedagógica é nova e a tecnologia que se propõe usar também é nova. Tendo em vista esta lacuna na formação dos professores das séries iniciais, Lopes (1999), em análise aos Parâmetros Curriculares Nacionais do Ensino Fundamental, considerou que os mesmos deveriam ter posto em maior evidência as questões relativas ao ensino da Probabilidade e da Estatística, tendo em vista que tais temas nunca foram antes abordados em propostas curriculares brasileiras, além de não terem feito parte da formação inicial do professor, como mencionamos antes.

Mesmo não aprofundando a discussão, os Parâmetros Curriculares Nacionais (PCN) têm um caráter inovador quando propõem Tratamento da Informação como um dos quatro blocos de conteúdos a serem desenvolvidos no Ensino Fundamental<sup>3</sup>, além da proposta metodológica por meio da resolução de problemas e do uso de novas tecnologias. Assim, em consonância com as propostas do PCN, realizamos um estudo de caso, com uma professora não especialista em Matemática, a fim de investigar:

a) os procedimentos utilizados por essa professora em cada estratégia

de resolução de um dado problema e o raciocínio que o permeou; b) a influência do ambiente computacional nesse processo de resolução do problema.

Com o auxílio do computador, a professora desenvolveu atividades que envolviam a coleta e organização dos dados, apresentação tabular e gráfica dos mesmos, bem como a análise dos dados para a resolução de problemas. Em tais atividades foram trabalhados conceitos como classificação de variáveis (quantitativa discreta e contínua, qualitativa nominal e ordinal), tabelas de dados brutos, tabelas de freqüências absolutas, gráficos de barras, diagrama de Venn, diagrama de dispersão, escala numérica dos eixos, limites inferiores e

<sup>3</sup> Os quatro blocos de conteúdos são: Números e Operações, Espaço e Forma, Grandezas e Medidas e Tratamento da Informação.

 $\perp$ 

superiores, amplitude total e amplitude de classes, crescimento e decrescimento, além de noções de correlação (ao analisar possíveis relações entre duas variáveis por meio do diagrama de dispersão) e de algumas medidas que auxiliavam na análise (como média e proporção).

Dentre as atividades desenvolvidas pela professora de nosso estudo, analisaremos neste artigo suas estratégias de resolução a uma das questões propostas, questão esta que poderia ser respondida com uma interpretação pontual de um gráfico de freqüência.

Ao analisar um gráfico podemos realizar uma interpretação local/ pontual ou interpretação global. Embora haja esses dois tipos de interpretação, diversas pesquisas revelam que é comum, no currículo, enfatizar questões que envolvem apenas as interpretações locais ou pontuais de um gráfico, explorando muito pouco o aspecto global. No entanto, embora haja maior ênfase neste tipo de interpretação, encontramos na literatura várias pesquisas (BELL; JANVIER, 1981, SANTOS; GITIRANA, 1999, HEALY; MAGINA; COSTA; SANTOS, 2000, GUIMARÃES; FERREIRA; ROAZZI, 2001) que revelam que tanto estudantes como adultos geralmente não apresentam dificuldades para realizar a leitura de um ponto específico de um gráfico.

Nesse sentido, é preciso que o professor tenha conhecimento de aspectos referentes à aprendizagem de conceitos estatísticos para que possa desenvolver uma prática pedagógica fundamentada em conhecimentos teóricos e metodológicos que o auxiliem no seu caminhar. Contudo, isso só é possível se o tema Tratamento da Informação for objeto de estudo nos cursos de formação de professores, seja ela inicial ou continuada. Além do estudo dos conceitos elementares de estatística é importante discutir possíveis abordagens metodológicas para tratar o assunto em sala de aula e, nesse caso, o computador pode ser um forte aliado.

Em se tratando de formar o professor para o uso do computador em sala de aula para o ensino de estatística, muitas das pesquisas realizadas fazem uso do computador como uma ferramenta no auxílio da aprendizagem dos conceitos estudados (RUBIN; ROSEBERY; BRUCE, 1988, AINLEY et al., 2000). Nos dias atuais, a utilização de computadores é uma realidade em praticamente todas as áreas da atividade humana e, no cenário educacional, a

#### *Bolema, Rio Claro (SP), Ano 21, nº 29, 2008, pp. 157 a 174 161 Estratégias de...*

 $\mathbf{1}$ 

importância desta utilização está sendo cada vez mais reconhecida por profissionais da área.

Ainley et al. (2000) defende o uso do computador com crianças das séries iniciais, utilizando planilhas eletrônicas, para trabalhar as habilidades de interpretação de gráficos. Chamam a atenção de que, tradicionalmente, professores e currículos de matemática das escolas primárias costumam dar muita ênfase à representação de gráfico como uma apresentação organizada, perfeita.Os autores salientam que desenhos bonitos e gráficos detalhados, se feitos a mão, consomem muito tempo, mesmo porque estamos nos referindo a crianças que, particularmente possuem ainda limitadas habilidades motoras. Eles criticam que se acaba dando uma grande importância à representação gráfica como um tópico em si, o que tem levado freqüentemente à produção de gráficos como um fim. Assim, pouca atenção é dada à interpretação, realizando-se geralmente uma superficial "leitura" dos dados. Também pouco se explora o uso de gráficos como uma ferramenta para resolução de problemas.

Essa abordagem tradicional para representação gráfica é caracterizada como "Representação gráfica passiva" (PRATT, 1995). O termo "passivo" indica que o gráfico é usado como ilustração, com baixo nível de interpretação. Em nosso estudo pode-se perceber que essa idéia de "representação gráfica passiva" não é valorizada, já que todos os gráficos são construídos no computador e a ênfase é colocada na compreensão e interpretação dos mesmos.

No entanto, o que pode muitas vezes preocupar o professor, na hora de seguir essa linha de trabalho, é que, tradicionalmente, a construção do gráfico antecede sua interpretação, temos então o que Papert chamou de "power principle":

> [...] 'o que vem primeiro, o uso ou a compreensão?' A modalidade natural de adquirir a maioria do conhecimento é com o uso, que conduz à compreensão progressivamente aprofundando-se. Somente na escola esta ordem é invertida sistematicamente. (PAPERT, 1996, p. 98)

Vale salientar que, seja para a construção ou para a análise de gráficos,

 $\Box$ 

este é um assunto que ainda precisa ser trabalhado com os professores. Hancock, em 1991, já argumentava que os professores têm pouca familiaridade e experiência para discutir com os alunos como explorar um banco de dados e sua representação, mesmo porque esse assunto geralmente não foi discutido em sua formação inicial. Essa situação ainda hoje é dramática no Brasil, onde a formação do professor das séries iniciais é geralmente a de um curso superior de Pedagogia ou Ensino Médio profissionalizante com habilitação para o magistério. Ou seja, em ambos os casos não temos, nas séries iniciais, um professor especialista em Matemática, e como esse assunto só começou a fazer parte do currículo nos finais dos anos 90, são poucos os professores que estudaram esse conteúdo em sua formação.

Além disso, diversos trabalhos têm nos mostrado que construir, compreender e analisar dados organizados em tabelas e gráficos não é uma tarefa simples, e tanto crianças como adultos têm demonstrado dificuldades nesse sentido (HANCOCK, 1991, TIERNEY; NEMIROVSKY, 1991, AINLEY et al., 2000, SANTOS; MAGINA, 2001, MONTEIRO, 1999). Os estudos de Leinhardt et al. (1990) revelam que, assim como outros processos matemáticos, o trabalho com gráfico envolve tanto interpretação como construção. Esses autores entendem que interpretar gráficos significa ter a habilidade para ler, "extrair sentido" dos dados. E mais, construir um gráfico refere-se à geração de algo novo, que exige a seleção e nomeação dos eixos, seleção de escalas, identificação de unidades, e traçado do gráfico.

Dentre os trabalhos voltados para a formação do professor das séries iniciais (HEALY; MAGINA; COSTA; SANTOS, 2000, MONTEIRO; SELVA, 2001, SANTOS; MAGINA, 2001) destacamos um aspecto identificado no trabalho de Healy, Magina, Costa e Santos (2000) que nos interessa para a análise do presente artigo: é o que as autoras chamaram de *interrupção*. Esse termo, inspirado no que Noss, Pozzi e Hoyles (1999) chamaram de *breakdowns*, foi designado para referir-se a um comportamento causado por uma perturbação, por algum resultado surpreendente que não podia ser explicado, ou por algum fato particularmente interessante, que provocasse no sujeito uma nova linha de desenvolvimento na resolução do problema. Tanto na pesquisa de Healy, Magina, Costa e Santos (2000) quanto

*Estratégias de...*

em nosso estudo, tais *interrupções* foram freqüentes, pois as professoras estavam enfrentando situações novas, que envolviam a resolução de problemas matemáticos a que não estavam habituadas, além do uso do ambiente computacional que não era familiar para muitas. Este cenário fazia com que elas se deparassem com situações inusitadas freqüentemente, o que as fazia parar e refletir a respeito e, muitas vezes, mudar a estratégia de resolução que estavam adotando. Embora este seja um conceito inspirado na teoria piagetiana, as autoras quiseram destacar o fato da aprendizagem acontecer como resultado de um desejo de compreender o que provocou a *interrupção*. Ao analisar as estratégias da professora de nosso estudo durante a resolução do problema proposto, veremos que esse aspecto também esteve presente em sua resolução.

A seguir, apresentamos uma breve descrição do estudo e, na seqüência, a análise da interpretação das representações utilizadas pela professora durante a resolução de uma das questões proposta em sua formação.

### **O estudo**

 $\mathbf{\bot}$ 

O presente artigo refere-se a um recorte de um estudo de caso (SANTOS, 2003) realizado com uma das professoras bolsistas do projeto "*Integração do computador nas aulas de matemática no Ensino Fundamental: formação e desenvolvimento de um núcleo de ensinopesquisa"* (MAGINA, 2000)*.* O estudo foi desenvolvido em uma escola das séries iniciais do Ensino Fundamental, da rede pública estadual de São Paulo, ao longo de 8 meses. Um dos objetivos desse projeto foi integrar o uso do computador nas aulas de matemática, no que tange ao bloco Tratamento da Informação. Para tanto, os professores da escola participavam de oficinas semanais utilizando o software Tabletop, com atividades sobre coleta e organização de dados em tabelas, montagem, interpretação e análise de gráficos.

A metodologia adotada foi "*teacher development experiment* – TDE*"*. Segundo Simon (2000), o TDE centraliza-se no desenvolvimento de ensino, para estudar os diferentes aspectos do desenvolvimento do professor

 $\Box$ 

de matemática, considerando, para tanto, que o desenvolvimento do professor de matemática envolve o desenvolvimento pedagógico tanto quanto o desenvolvimento matemático. Assim, essa metodologia coordena, como parte do estudo, a análise do desenvolvimento individual do professor, seu desenvolvimento com o grupo, e a supervisão clínica do professor em sua própria sala de aula.

Optamos pela metodologia TDE porque esta pesquisa contempla todos os momentos descritos anteriormente. De fato, investigamos a formação de Maria4 durante as oficinas com as demais professoras da escola, a atuação de Maria na sua formação individual e em sua sala de aula. Para a escolha da professora que seria investigada tivemos o auxílio da coordenadora da escola onde o projeto estava sendo desenvolvido. Escolhemos Maria pelas seguintes razões: (a) ela demonstrou interesse em participar como voluntária de nosso estudo, (b) tinha mais de 15 anos experiência na docência, (c) sua formação resumia-se ao ensino médio (magistério), numa época em que o Tratamento da Informação não fazia parte do currículo e (d) não tinha familiaridade com o computador.

Antes de iniciarmos a discussão sobre o trabalho desenvolvido por Maria é importante entendermos as principais características do software utilizado no estudo.

O Tabletop é um software que permite, por meio da manipulação dos dados, incluir as etapas de construção, exploração e análise de banco de dados. Um conjunto de dados é visualizado por meio de uma tabela ou no modo gráfico – dados "sobre a mesa" – onde cada registro aparece na tela em forma de um ícone. Nesse modo temos disponíveis três tipos de representações: diagrama de Venn, gráfico de freqüência e gráfico de duas entradas (diagrama de dispersão). As figuras 1A e 1B apresentam a maneira como os dados são dispostos no Tabletop tanto no modo de tabela, quanto em um dos modos gráficos icônicos. Essas figuras foram extraídas do banco de dados "todos", cujas informações foram coletadas coletivamente pelas demais professoras da escola durante as oficinas, contendo dados relativos ao perfil do grupo:

<sup>4</sup> Chamaremos a professora observada neste estudo por Maria, nome fictício, com o objetivo de preservar sua identidade.

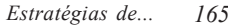

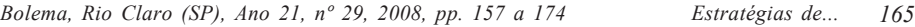

 $\perp$ 

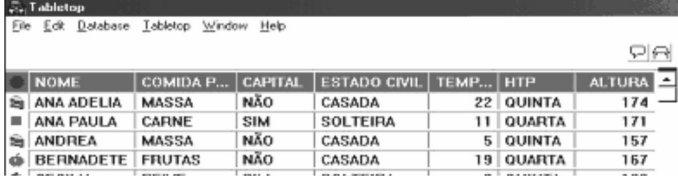

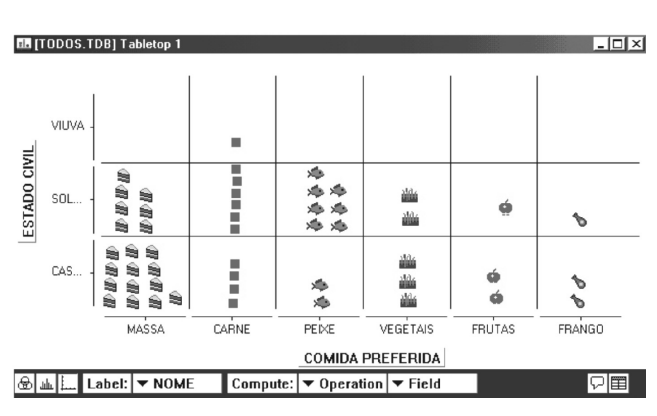

Figura 1-A: Modo de Tabela

Figura 1-B: Modo gráfico icônico

Um dos recursos oferecido e utilizado pela professora é o "compute". Com esse comando ativado perdemos a representação icônica, os ícones são substituídos por números (total de ícones, por exemplo), de forma que se perde a idéia de gráfico e a leitura e apresentação dos dados passa a ser mais próxima de uma tabela simplificada. A figura 2 refere-se aos dados apresentados na figura 1B, agora utilizando esse recurso.

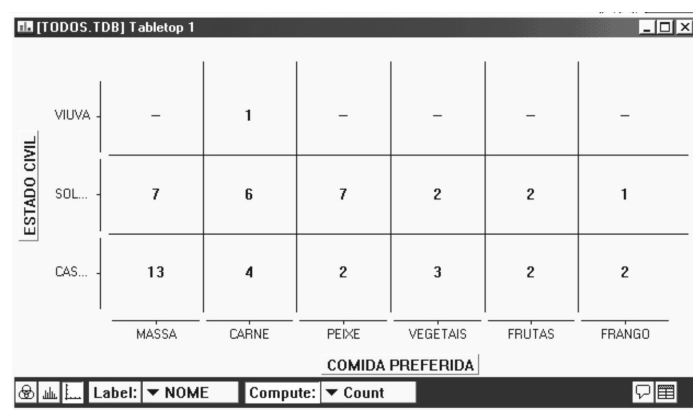

Figura 2: Modo gráfico com o recurso *compute count* ativado

A seguir, apresentaremos um recorte do estudo realizado, em que analisamos as estratégias de Maria ao responder uma das questões trabalhadas durante um dos encontros individuais com a pesquisadora, quando foi utilizado o banco de dados "todos", já apresentado nas figuras 1 e 2.

## **O problema proposto e as estratégias de resolução**

Com base nos dados contidos nesse banco de dados "todos", foi pedido para Maria responder as seguintes questões:

- 1. Quem é a pessoa mais alta do grupo?
- 2. Qual é sua altura? (dessa pessoa)
- 3. Qual o gráfico que você utilizou?

As questões 1 e 2 pedem uma resposta pontual e a construção de um gráfico de freqüência da "Altura" (Figura 3) seria suficiente para respondêlas:

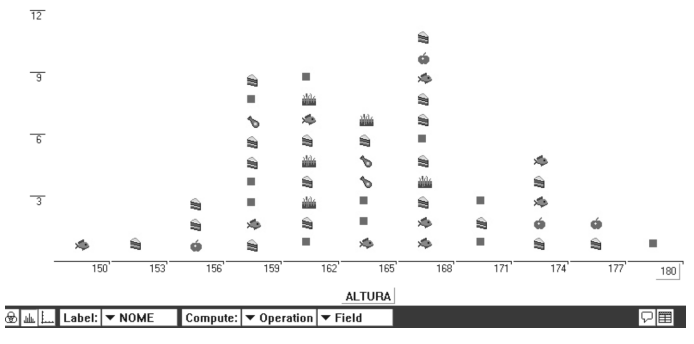

Figura 3: Gráfico de freqüência da variável "altura"

Embora Maria conhecesse os recursos oferecidos pelo ambiente, ela apresentou dificuldade para responder essa questão. Esta dificuldade nos causou estranheza, pois não é apontada nos estudos mencionados anteriormente que tratam sobre o assunto. Por isso tivemos o interesse em investigar, neste artigo, a causa dessa dificuldade.

*Bolema, Rio Claro (SP), Ano 21, nº 29, 2008, pp. 157 a 174 167 Estratégias de...*

Para tanto, analisamos as estratégias adotadas pela professora durante a resolução do problema proposto, estratégias essas que foram apoiadas em diversas representações do conjunto de dados estudado. O caminho percorrido pela professora em busca da solução do problema pode ser sintetizado no diagrama a seguir:

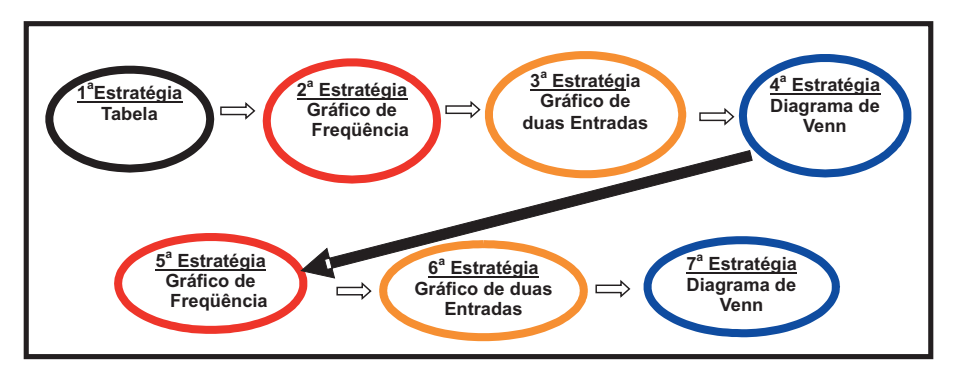

Figura 4: Diagrama das Estratégias de resolução de Maria

Cada uma dessas estratégias versava sobre uma representação diferente dos dados, seja por meio da tabela do Tabletop, do gráfico de freqüência, de duas entradas ou diagrama de Venn. VERGNAUD (1987) considera muito frutífero utilizar diferentes sistemas simbólicos para compreensão de conceitos. O autor salienta ainda, ao falar de representações, a necessidade de se perguntar: *representar o quê? Para quê?* E essas questões estavam presentes em cada uma das estratégias adotadas pela professora, seja na escolha e construção dos gráficos ou diagrama, seja na escolha das variáveis para tais construções. Mas, tendo ela escolhido gráfico e variáveis apropriados para a resolução do problema, por que então não conseguiu as informações desejadas?

Observamos que as dificuldades presentes durante a resolução do problema aqui descrito, giraram em torno de dois aspectos: o domínio dos conteúdos matemáticos e o domínio da tecnologia que a professora tinha em mãos.

Do ponto de vista matemático, a maior dificuldade estava em trabalhar com a representação gráfica. Durante todo o tempo Maria estava lidando

 $\perp$ 

com os gráficos na representação numérica (com o recurso "compute" ativado), o que os tornava semelhante a uma tabela simplificada. Com esse procedimento, deixou de explorar os ícones, uma importante característica do software destacada por Healy, Magina, Costa e Santos (2000) que observaram que esses objetos, na tela, auxiliavam na análise. Com a representação icônica do Tabletop os dados são apresentados por meio de ícones que podem ser personalizados e movimentados na tela, podendo então ser agrupados de acordo com as variáveis selecionadas pelo usuário. No caso do banco de dados apresentado anteriormente, os ícones foram personalizados de acordo com a preferência "comida preferida", uma das variáveis em estudo. O gráfico no modo icônico permitia que o usuário colocasse rótulos para cada ícone (ou seja, escolhesse uma das variáveis para deixá-la a mostra junto de cada ícone), ou ainda, podia consultar todas as informações contidas no banco de dados sobre qualquer um dos ícones individualmente (com um duplo clique sobre o ícone que desejasse acessar). Dessa forma, a representação icônica possibilitava uma maior exploração do banco de dados e auxiliava na análise do mesmo, mas a dificuldade com a leitura e interpretação gráfica fazia com que ela utilizasse sempre a representação numérica (com a freqüência de ícones), pois esta lhe parecia mais familiar, similar a uma tabela.

Uma outra dificuldade foi na leitura dos eixos do gráfico com variável quantitativa. Quando os dados da variável "altura" foram apresentados em intervalos, Maria interpretou erroneamente, lendo a legenda que indicava a altura máxima do intervalo como sendo a altura da única pessoa que pertencia àquele intervalo. No entanto, quando essa mesma variável apresentava os dados de forma contínua, Maria identificou corretamente a altura da pessoa mais alta do grupo, já que na legenda do eixo da variável "altura" os valores mínimo e máximo daquele conjunto de dados estavam explícitos.

A variável altura, por ser uma variável numérica, podia ser apresentada de duas formas: como um diagrama de dispersão – que o Tabletop classificava como *contínuo* – ou como uma representação gráfica similar a um histograma – que o Tabletop classificava como *intervalar.* As duas formas de apresentação para variável "altura" permitiram que a professora vivenciasse um rico momento de aprendizagem, já que, por não compreender a diferença

*Estratégias de...*

entre as duas representações, achou que os dois gráficos estavam lhe dando informações conflitantes, embora estivessem representando dados de uma mesma variável. Isso a levou, mesmo sem ter a intenção, a estudar o comportamento de uma mesma variável com duas representações diferentes, que assumiam critérios diferentes para a construção. Tal episódio revelou não só sua dificuldade para leitura gráfica como também uma outra dificuldade apresentada por Maria, que diz respeito ao domínio da tecnologia com que ela estava lidando.

Do ponto de vista da tecnologia, destacamos a pouca habilidade de Maria para utilizar os recursos oferecidos pelo Tabletop. Trabalhar todo o tempo com o recurso de contagem ativado fez com que Maria tivesse que obter a informação desejada por um caminho muito mais tortuoso, já que os ícones ficavam ocultos impedindo-a de fazer a leitura pontual que a representação icônica facilitaria.

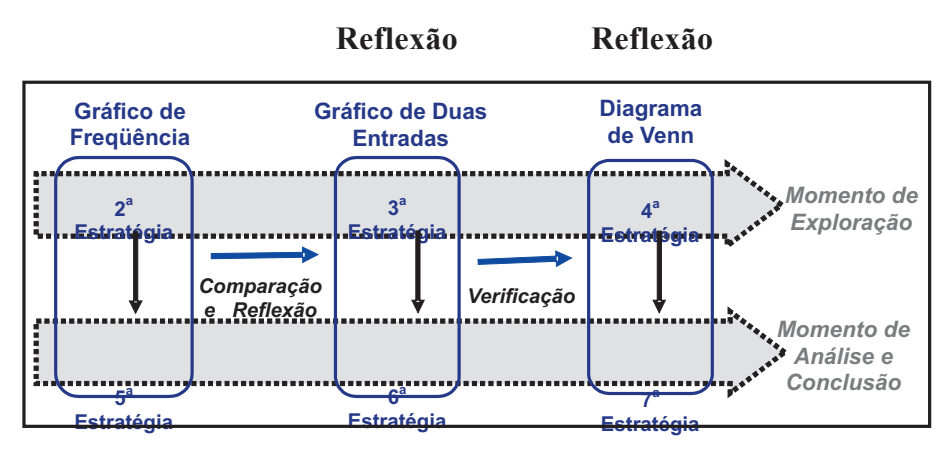

Figura 5: Diagrama da análise das estratégias

A primeira estratégia foi consultar a tabela, mas logo em seguida decidiu explorar o modo gráfico do software. Observamos que a segunda, terceira e quarta estratégias representaram um momento de exploração inicial dos dados e do ambiente (como ilustrado acima), para descobrir qual era a altura da pessoa mais alta e quem era essa pessoa, o que a fez transitar pelos três tipos de representações disponíveis. No entanto, dos dois primeiros gráficos ela

 $\Box$ 

fez uma leitura errada e, achando que tinha descoberto a altura da pessoa mais alta, decidiu usar o diagrama para selecionar a pessoa que tinha essa altura e, assim, validar sua interpretação. Para sua surpresa, quando construiu o diagrama de Venn (quarta estratégia) usando a informação da sua interpretação equivocada, obteve um diagrama vazio. Neste momento, quando não obteve o resultado esperado, pois não tinha ninguém com a altura que ela havia usado como critério para a construção do diagrama, gerou o que chamamos de *interrupção* (HEALY; MAGINA; COSTA; SANTOS, 2000), pois a surpresa ao obter um diagrama vazio fez com que ela repensasse suas interpretações anteriores. Por isso retornou às estratégias já utilizadas, mas, agora com um novo olhar (quinta e sexta estratégias) refletindo sobre a interpretação dada anteriormente e comparando as conclusões das duas representações, consciente de que as duas estavam representando a mesma variável. Com isso conseguiu identificar a altura da pessoa mais alta e, usando finalmente o diagrama de Venn (sétima estratégia), confirmou a informação obtida, validando as interpretações anteriores. Por isso, conforme o diagrama acima, consideramos que a quinta, sexta e sétima estratégias representaram um momento de análise e conclusão.

 Assim, podemos perceber que sua dificuldade em retornar para a representação icônica e explorar outros recursos oferecidos pelo ambiente fez com que ela navegasse pelas diversas representações, servindo não só para explorar o banco de dados a fim de responder a questão proposta, mas também como um meio para confrontar e validar as interpretações de diferentes representações a respeito de uma mesma variável.

Por fim, apesar de ter descoberto a altura da pessoa mais alta, descobrir o nome dessa pessoa só foi possível porque recordamos a ela como desativar o "compute" e voltar aos ícones, como ilustra a figura abaixo:

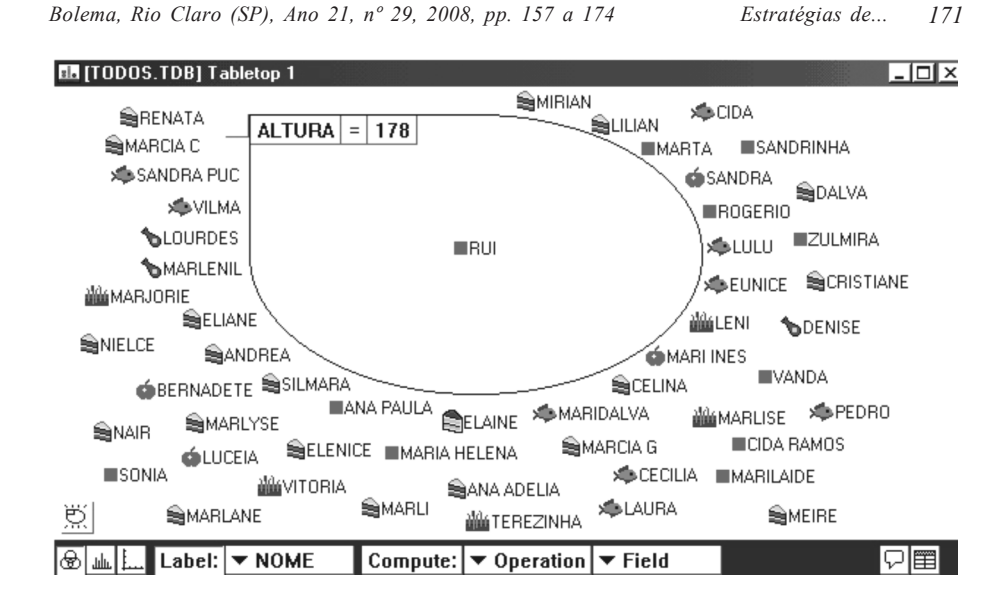

Figura 6: Estratégia da professora no modo Diagrama de Venn

### **Conclusão**

 $\mathbb{R}$ 

A análise das estratégias de Maria, ao responder a questão proposta, remete-nos a discussão de dois importantes aspectos observados: os procedimentos utilizados em cada estratégia de resolução e o raciocínio que permeou este processo de resolução.

Quanto aos procedimentos adotados por Maria para responder o problema, concluímos que todos foram pertinentes, tanto do ponto de vista da escolha da representação gráfica quanto das variáveis envolvidas, de forma que era viável obter a resposta por meio de qualquer uma das estratégias adotadas. No entanto, vimos que a omissão dos ícones, em todas as estratégias, atuou como uma barreira para que ela encontrasse a resposta do problema. Esse foi apenas um dos fatores que dificultaram com que Maria encontrasse a solução do problema logo nas primeiras estratégias. Durante o processo de resolução, Maria apresentou outras dificuldades que dizem respeito ao ponto de vista matemático e da tecnologia. As dificuldades de teor matemático residiram em Maria não entender o que significava dispor os dados em intervalos e como isso estava sendo representado no gráfico.

Do ponto de vista tecnológico destacamos o pouco domínio dos recursos do aplicativo somado à dificuldade da professora em compreender a concepção subjacente ao programa. Neste momento ela ainda não dominava a ferramenta o suficiente para explorar os recursos que lhe ajudariam na resolução do problema e, principalmente, por sentir dificuldades na interpretação gráfica, preferia trabalhar com o recurso *compute* ativado no modo gráfico do software, com o que obtinha uma representação similar a uma tabela que lhe era mais familiar.

É nesse sentido que ressaltamos o raciocínio da professora durante todo o processo de resolução. Entendemos que sua surpresa diante de alguns resultados ocorria devido à transposição para o computador de uma estratégia que seria utilizada no ambiente papel e lápis. Por exemplo, consultar uma lista no papel seria mais simples que a construção do gráfico. Já no computador, essa construção é quase que instantânea o que, em tese, poderia facilitar a resolução do problema caso ela não tivesse dificuldades com o domínio do ambiente.

Portanto, a manipulação de dados no ambiente computacional pode auxiliar na análise dos mesmos, mas conhecer o banco de dados, as variáveis, ou manipular as diferentes representações disponíveis no ambiente não é suficiente. Vale lembrar que o que apresentamos aqui foi um recorte de um dos encontros iniciais de um processo de formação de oito meses de duração. Durante o processo houve várias *interrupções*, momentos de exploração, reflexão e validação que permitiram à professora entender a lógica presente no ambiente computacional, os aspectos comuns bem como os aspectos que diferenciam o raciocínio neste ambiente e o raciocínio presente em atividades no papel e lápis, o que propiciou a construção de novos conceitos estatísticos.

### **Referências**

 $\mathbb{R}$ 

AINLEY, J.; NARDI, E.; PRATT, D. The construction of meaning for trend in active graphing. **International Journal of Computers for Mathematical Learning,** Norwell, v. 5, n. 2, p. 85-114, 2000. Disponível em: http://

www.springerlink.com.w10078.dotlib.com.br/content/q4160r5v17r2p336/fulltext.pdf Acesso em: 31 jan. 2007.

 $\Box$ 

*Estratégias de...*

BELL, A.; JANVIER, C. **The interpretation of graphs representing situations.** For the Learning of Mathematics, Montreal, v. 2, n. 1, p. 34-42, 1981.

BRASIL. Secretaria de Educação Fundamental. **Parâmetros curriculares nacionais**: matemática: 1º e 2º ciclos do ensino fundamental. Brasília, DF, 1997.

BRASIL. Secretaria de Educação Fundamental. **Parâmetros curriculares nacionais:** matemática: 3º e 4º ciclos do ensino fundamental. Brasília, DF, 1998.

GUIMARÃES, G. L.; FERREIRA, V. G. G.; ROAZZI, A. Interpretando e construindo gráficos. In: REUNIÃO ANUAL DA ASSOCIAÇÃO NACIONAL DE PÓS-GRADUAÇÃO E PESQUISA EM EDUCAÇÃO. GT EDUCAÇÃO MATEMÁTICA, 24., 2001, Caxambu. **Anais…** Disponível em: http://www.anped.org.br/24/tp1.htm#gt19 Acesso em: 31 jan. 2007.

HANCOCK, C. **The data structures project**: fundamental data tools for mathematics and science education. Cambridge: Technical Education Research Centres*,* 1991.

HEALY, L.; MAGINA S.; COSTA, N. M. L.; SANTOS, S. S. Who is right? Reactions of primary school teachers to computer-based data handling activities. In: INTERNATIONAL CONGRESS ON MATHEMATICAL EDUCATION (ICME),9., 2000, **Proceedings…** 2000.

LEINHARDT, G.; ZASLAVSKY, O.; STEIN, M. K. Functions, graphs, and graphing: tasks, learning, and teaching. **Review of Educational Research**, Washington, DC, v. 60, n. 1, p. 1-64, 1990. Disponível em: http://www.jstor.org/view/00346543/ap040281/ 04a00020/0 Acesso em: 31 jan. 2007.

LOPES, C. A. S. A probabilidade e a estatística no currículo de matemática do ensino fundamental brasileiro. In: Conferência Internacional Experiências e Expectativas do Ensino de Estatísticas. Desafios para o Século XXI, 1999, Florianópolis. **Atas...** 1999.

MAGINA, S. **Integração do computador nas salas de aulas de matemática do ensino fundamental:** formação e desenvolvimento de um núcleo de ensino e pesquisa. Projeto de Pesquisa FAPESP. Processo n. 00/04112-8, 2000.

MONTEIRO, C. E. F. **Interpretação de gráficos sobre economia veiculados pela mídia impressa.** 1999. Dissertação (Mestrado em Psicologia Cognitiva) – Universidade Federal de Pernambuco, Recife, 1999.

MONTEIRO, C. E. F.; SELVA, A. C. V. Investigando a atividade de interpretação de gráficos entre professores do ensino fundamental. In: REUNIÃO ANUAL DA ASSOCIAÇÃO NACIONAL DE PÓS-GRADUAÇÃO E PESQUISA EM EDUCAÇÃO, 24., Caxambu, 2001. **Anais…** Disponível em: http://www.anped.org.br/reunioes/24/ T1965278488693.doc Acesso em: 31 jan. 2007.

 $\mathbb{R}$ 

NOSS, R.; POZZI, S.; HOYLES, C. Touching epistemologies: meanings of average and variation in nursing practice*.***Educational Studies in Mathematics,** Dordrecht, v. 40, p. 25-51, 1999.

PAPERT, S. An exploration in the space of mathematics educations. **International Journal of Computers for Mathematical Learning,** Dordrecht, v. 1, n. 1, p. 95-123, 1996.

PRATT, D. Young children's active and passive graphing. **Journal of Computer Assisted Learning,** Oxford, v. 11, p. 157-169, 1995.

RUBIN, A.; ROSEBERY, A.; BRUCE, B. **ELASTIC and reasoning under uncertainty***.* Boston: BBN Systems and Technologies Corporation, 1988. Research Report No. 6851.

SANTOS, M. S.; GITIRANA, V. A interpretação de gráfico de barra, com variáveis numéricas, em um ambiente computacional de manipulação de dados. In: ENCONTRO DE PESQUISA EDUCACIONAL DO NORDESTE (EPEN), 14., 1999, Salvador. **Anais...** 1999.

SANTOS, S. S. **A formação do professor não especialista em conceitos elementares do bloco Tratamento da Informação:** um estudo de caso no ambiente computacional. 2003. Dissertação (Mestrado em Educação Matemática) – Pontifícia Universidade Católica de São Paulo, 2003.

SANTOS, S. S.; MAGINA, S. **Quando os dados advindos da realidade cotidiana fazem sentido na interpretação de gráficos?** Revista Brasileira de Tecnologia Educacional, Rio de Janeiro, v. 29, n. 152/153, 2001.

SIMON, A. M. Research on the development of mathematics teaches: the teacher development experiment.In:KELLY, A. E.; LESH, R. A. (Ed.) **Handbook of research design in mathematics and science education.** London: Lawrence Erlbaum, 2000.

TIERNEY, C.; NEMIROVSKY, R. Children's spontaneous representations of changing situations. **Hands on!***,* v. 14, n. 2, p. 7-10, 1991.

VERGNAUD, G. **Problem solving and concept development in the learning of mathematics.** In: E.A.R.L.I. SECOND MEETING, 1987, Tübingen. New Jersey: LEA – Lawrence Erlbaum Associates Publishers,1987. p.227-232.

> **Aprovado em dezembro de 2007 Submetido em dezembro de 2006**